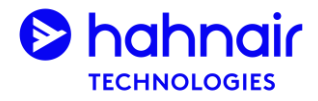

# $X1-Air$ **Travel Details**

## **What?**

- The X1-Air Travel Details provide travel agents and passengers with a complete overview of an X1-Air booking, including information which may not be in standard GDS passenger itinerary receipt.
- The X1-Air Travel Details can be accessed through Hahnair's website [www.hahnair.com](http://www.hahnair.com/) by entering the passenger's last name and PNR (GDS, X1 or airline PNR).
- X1-Air Travel Details can then be viewed on-screen or downloaded as a PDF/printed and then sent via email.

### **Where?**

mytrip.hahnair.com or simply through https://www.hahnair.com/travel-details •

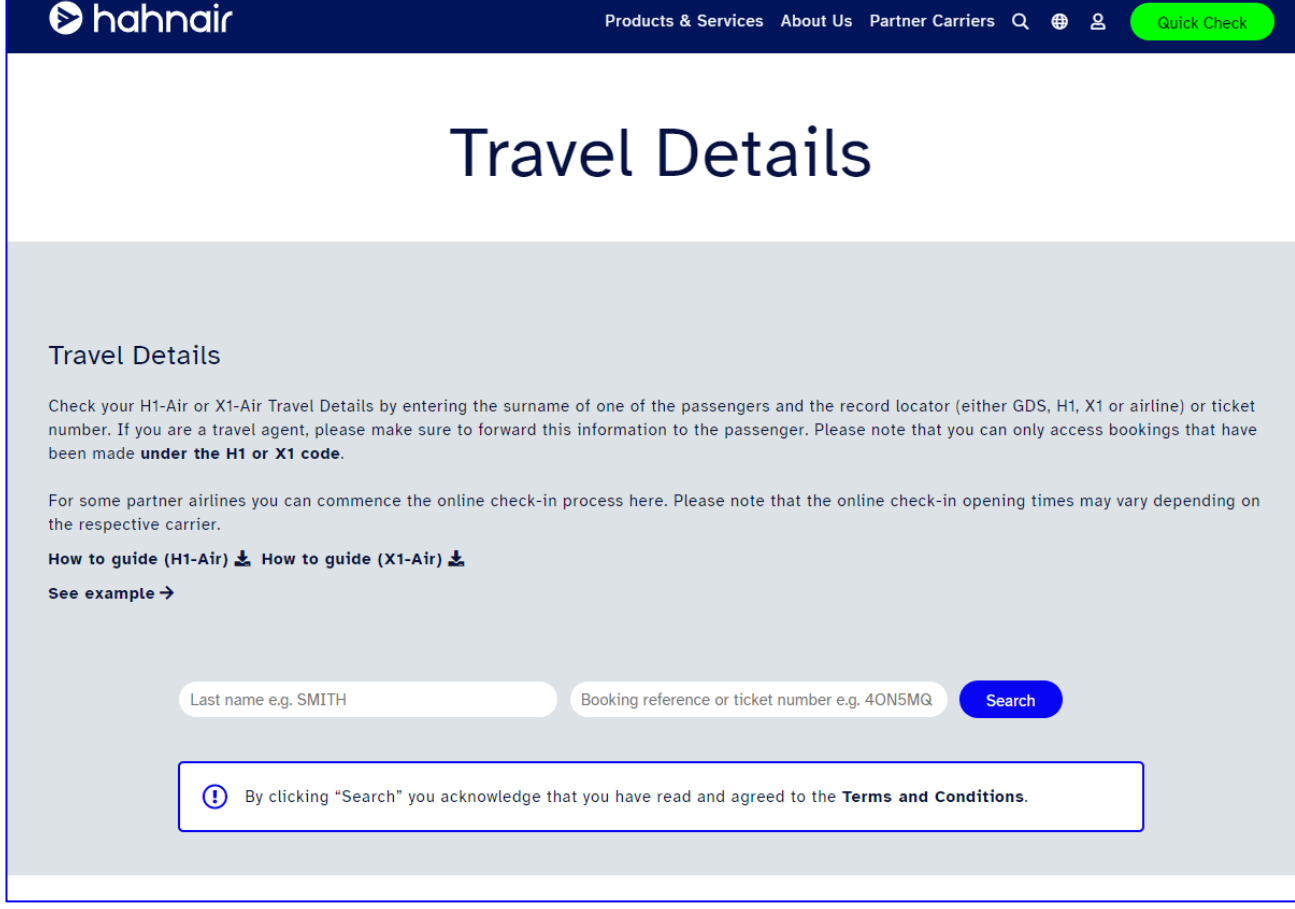

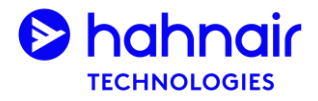

# X1-Air Travel Details

### **How?**

1. Enter here the passenger last name and booking reference (X1, GDS or PNR) or HR ticket number and tick the Terms and Conditions checkbox.

### **Travel Details**

Check your H1-Air or X1-Air Travel Details by entering the surname of one of the passengers and the record locator (either GDS, H1, X1 or airline) or ticket number. If you are a travel agent, please make sure to forward this information to the passenger. Please note that you can only access bookings that have been made under the H1 or X1 code.

For some partner airlines you can commence the online check-in process here. Please note that the online check-in opening times may vary depending on the respective carrier.

#### How to guide (H1-Air) & How to guide (X1-Air) &

#### See example  $\rightarrow$

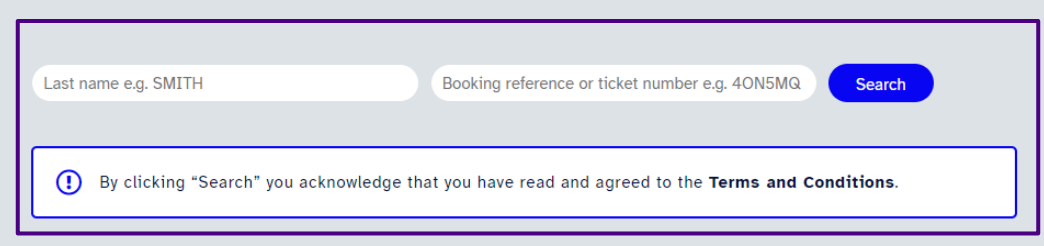

2. View the GDS and X1 record locators of your booking and the booking date. This notifies you whether some tickets still need to be issued for certain passenger segments.

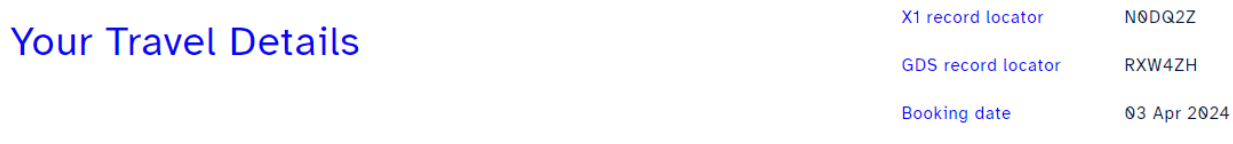

#### **Information for passengers**

 $_{\tiny\textregistered}$ This flight information does not serve as a boarding pass. For any additional requests regarding this booking, the passenger should contact the travel agency where the ticket was purchased.

#### **Information for travel agents**

 $^\copyright$ 

Some tickets have not been issued yet for this booking.

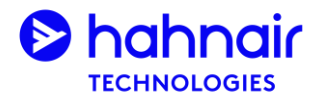

## X1-Air Travel Details

## **How?**

3. View the booking details including confirmed special service requests.

#### Wednesday 1st May 2024

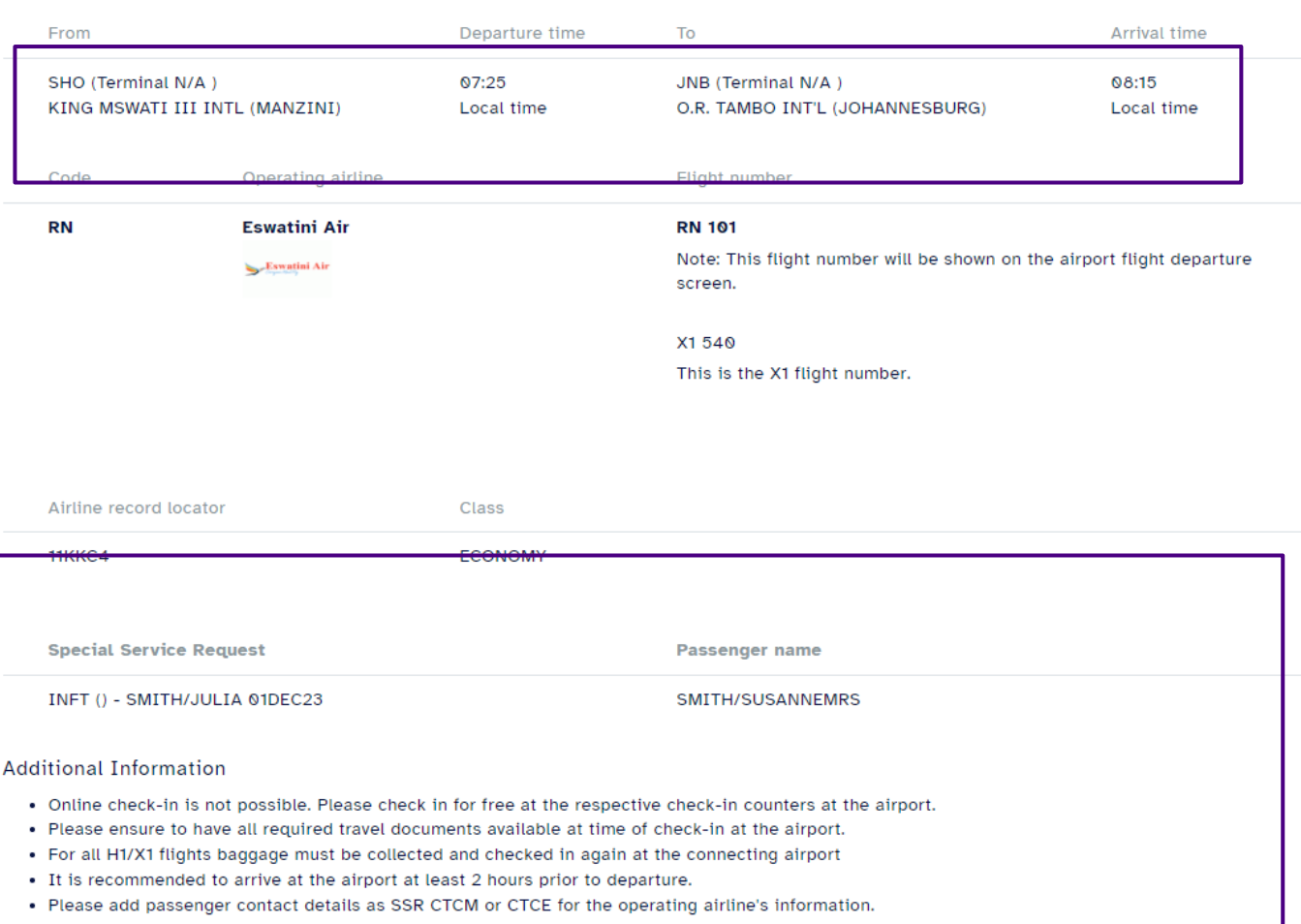

#### **Baggage Rules**

Carry-on: 1 piece per passenger free of charge (max 8 kg)1st checked bag: 1 piece per passenger free of charge (max 23 kg / 50 lbs)Additional/special baggage (e.g. oversized baggage or sports equipment): extra costs may apply. Please liaise directly with the operating airline.

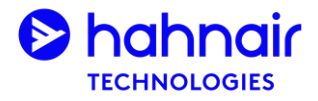

# X1-Air Travel Details

## **How?**

4. View passenger names and ticket numbers if the tickets have been issued.

## Passenger information

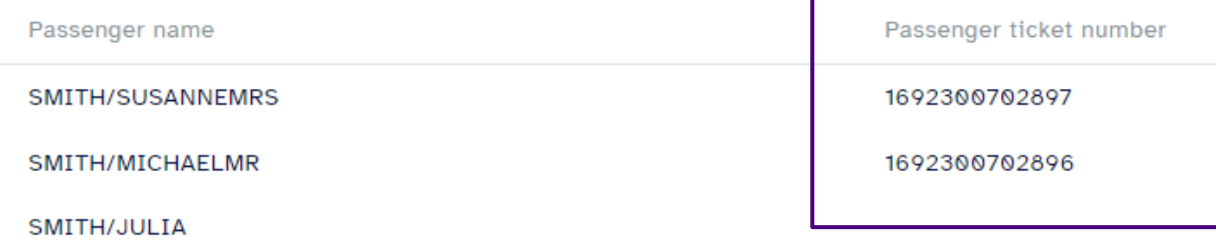

5. Download the travel information as a PDF document or send it via email by entering one or multiple email addresses in the Email field and clicking Send.

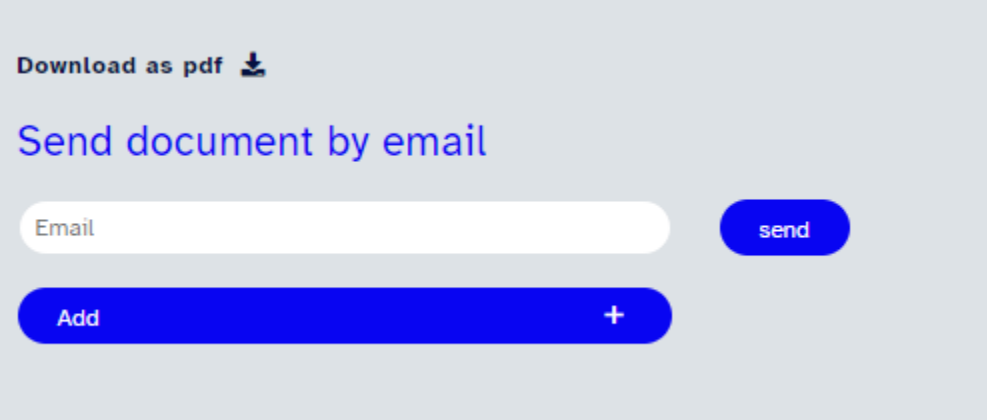